## **■■■ Verifone V200c セットアップ手順書 ■■■**

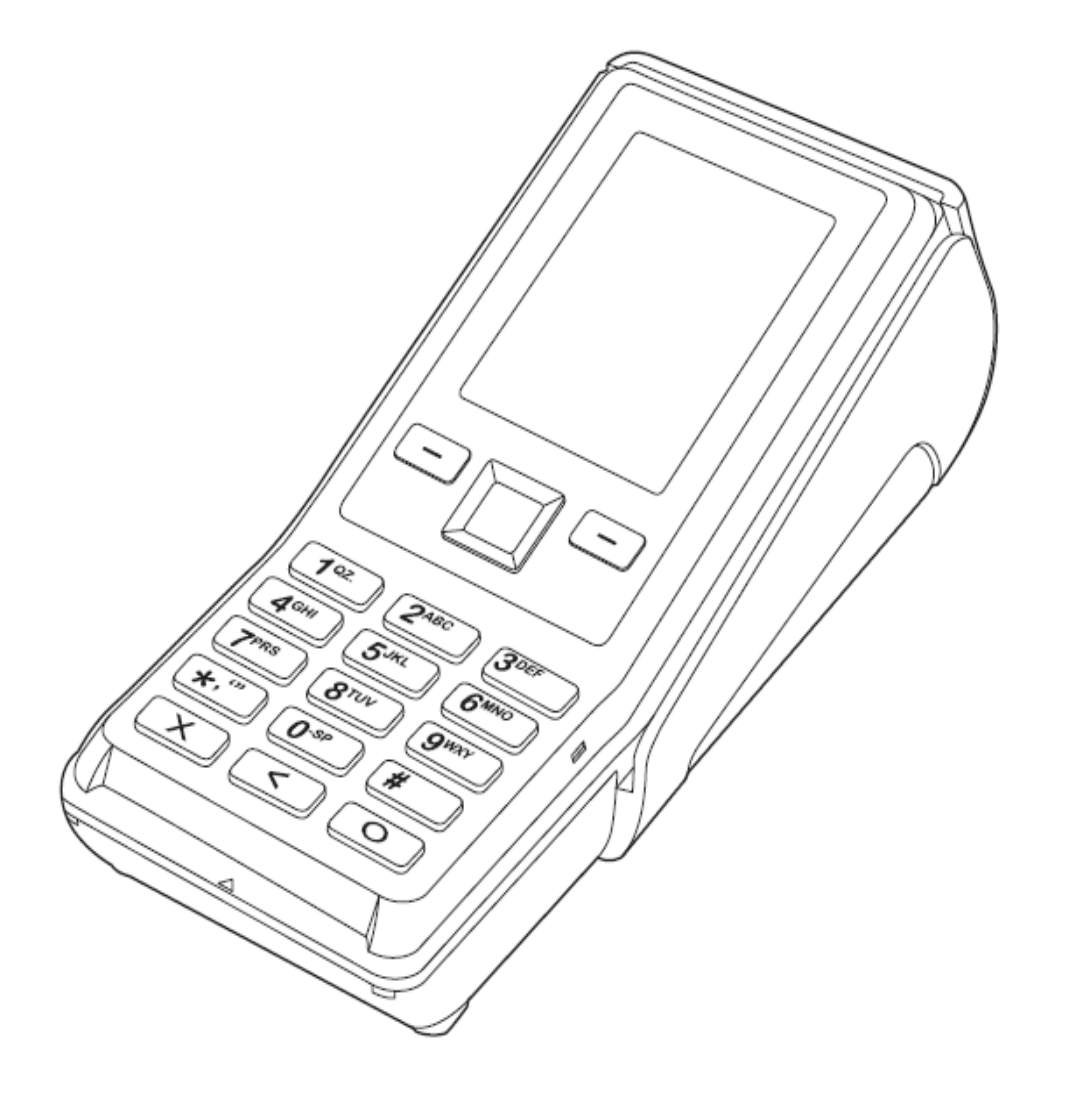

商品のセットアップに関して不明な点がある場合は、ベスカサポートセンター(0120-224-100 )にお問合せください。 イベスカ株式会社

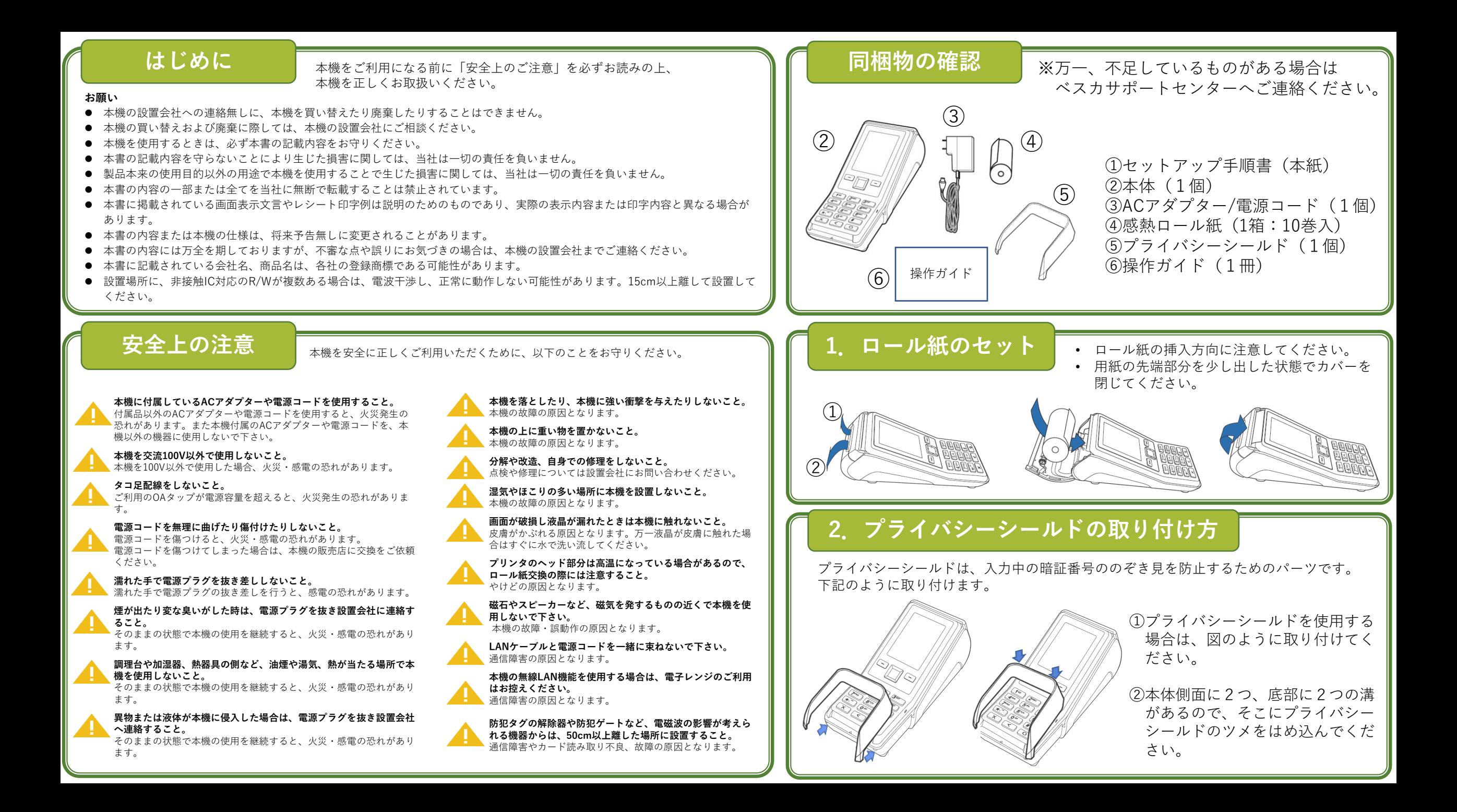

## **3.LANケーブルの接続**

. 무<br>a

Æ

## **5.疎通確認**

メインメニューから 保守[3]を選択して

保守メニューから 電子マネー[3]を 選択してください。

ください。

本機とセンターのオンライン通信が問題ないか確認を行ってください。

店舗パスワード 「9999」を入力 してください。

初期認証処理が完了

します。

待ち受け画面から、[○]ボタンを押して、メインメニューを表示させてください。 画面に表示されているメニューを数字ボタンにて選択してください。

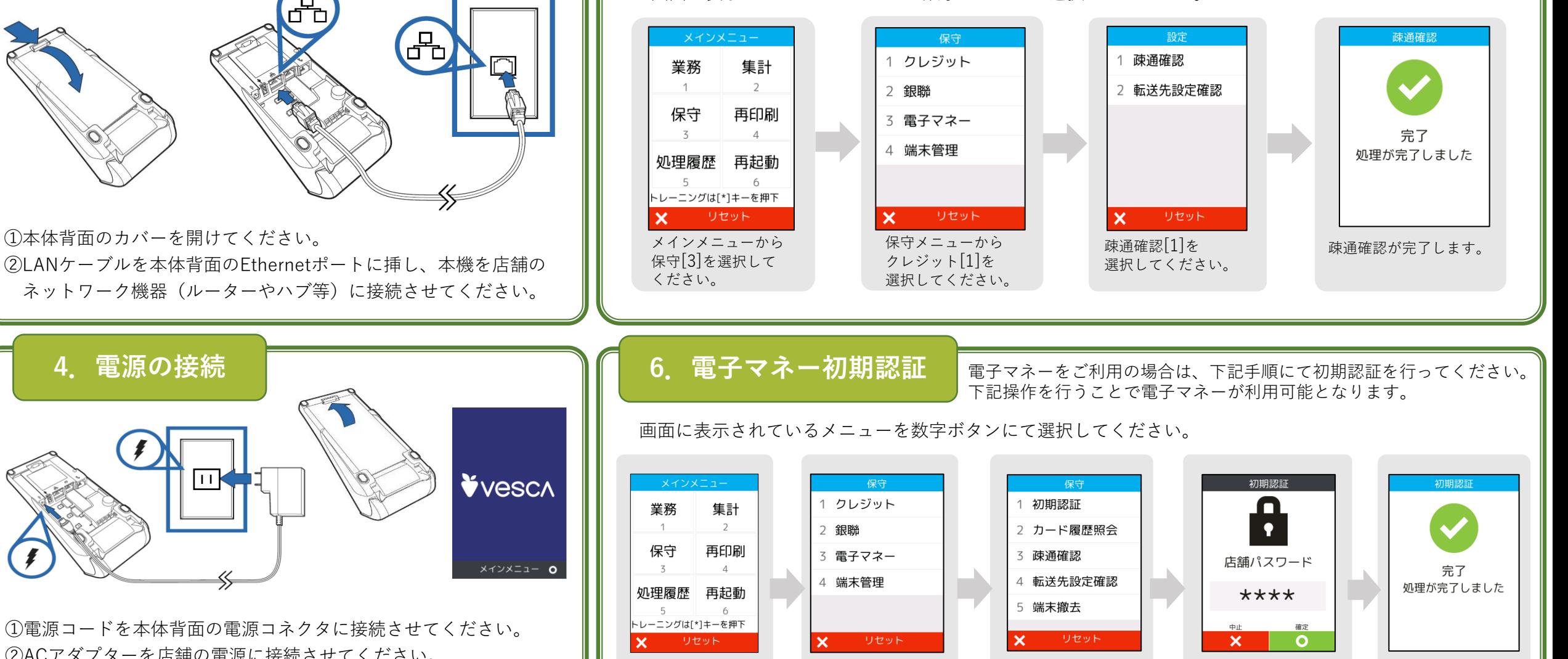

初期認証[1]を選択 してください。

①電源コードを本体背面の電源コネクタに接続させてください。 ②ACアダプターを店舗の電源に接続させてください。 ③本体背面のカバーを閉じてください。

④立ち上がるまで、1-2分かかります。

**4.電源の接続**

①本体背面のカバーを開けてください。

しばらくすると、待ち受け画面が表示されます。

ПĶ

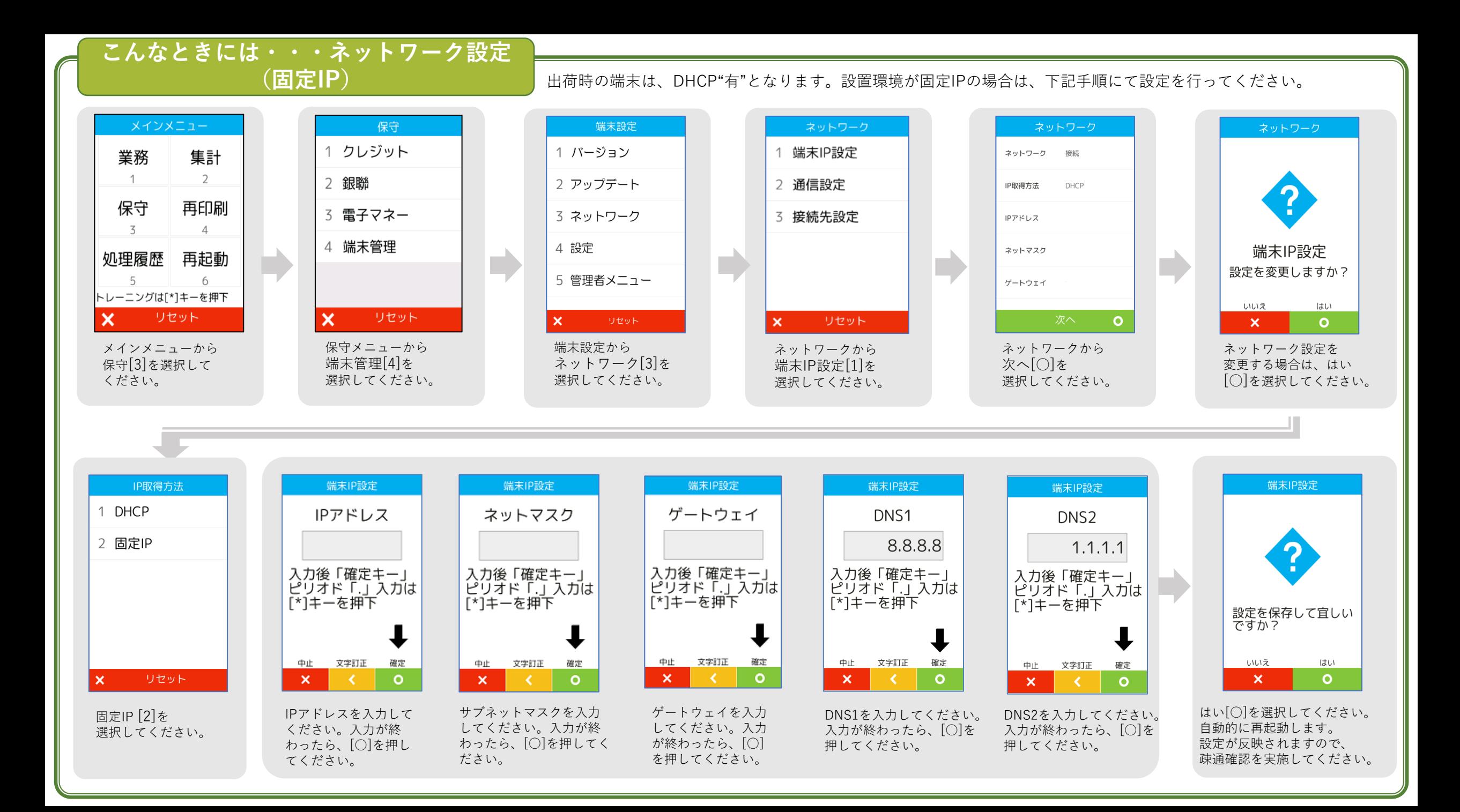

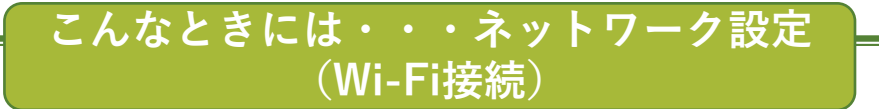

※Wi-Fi(無線LAN)をご利用の場合は、設置条件を満たしていることを確認した上で、ご利用ください。 フリーWi-Fi(公衆無線LAN)ではご利用いただけません。

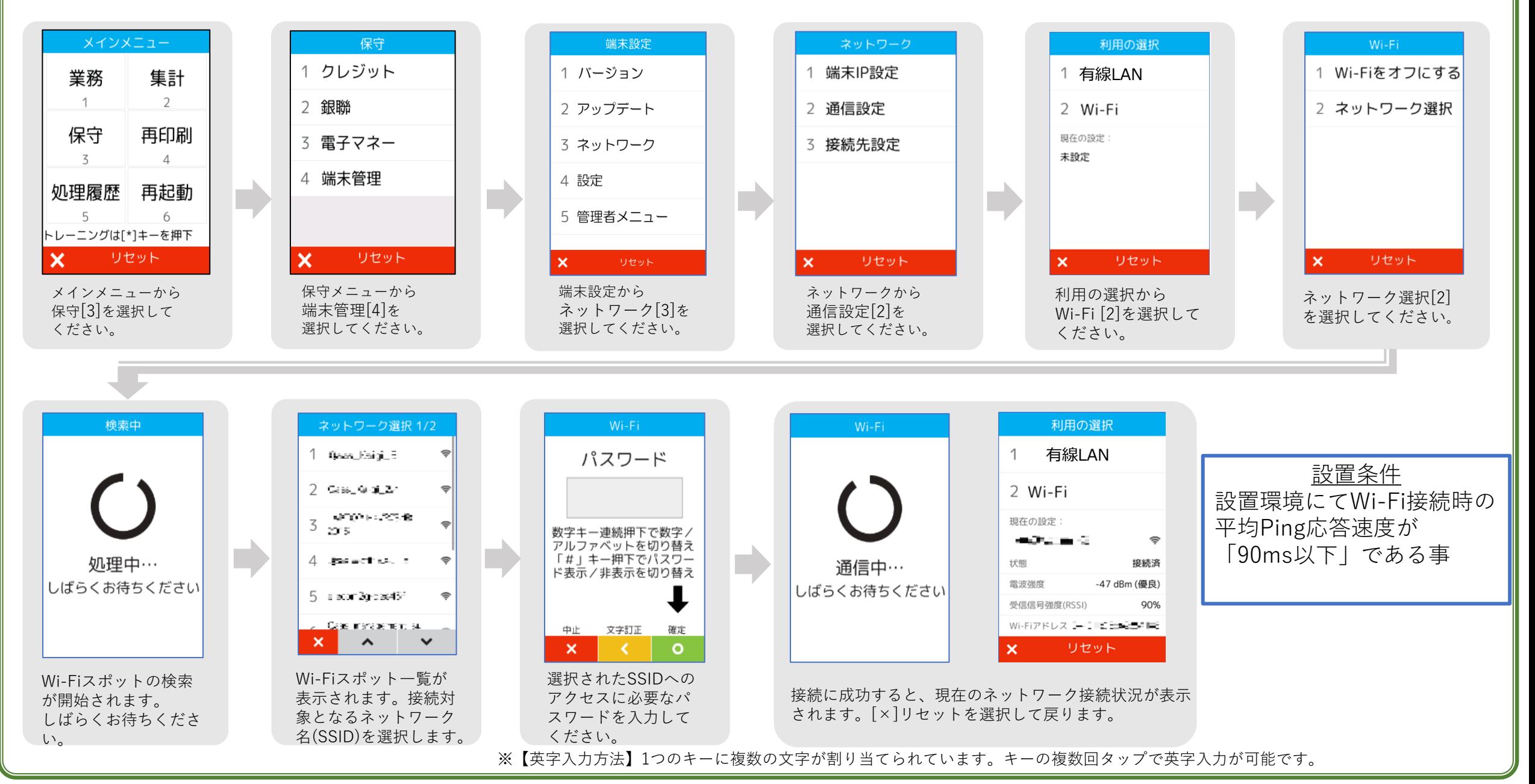

## **こんなときには・・・ネットワーク設定 (Wi-Fi接続:SSID指定)**

 $\widehat{\mathbf{r}}$ 

Wi-Fi(無線LAN)をご利用の場合は、設置条件を満たしていることを確認した上で、ご利用ください。 ※フリーWi-Fi(公衆無線LAN)ではご利用いただけません。

> >=-50dBm: 優良 >=-67dBm: 良 >=-70dBm: 普 >=-80dBm: 弱 < -80dBm: 不可

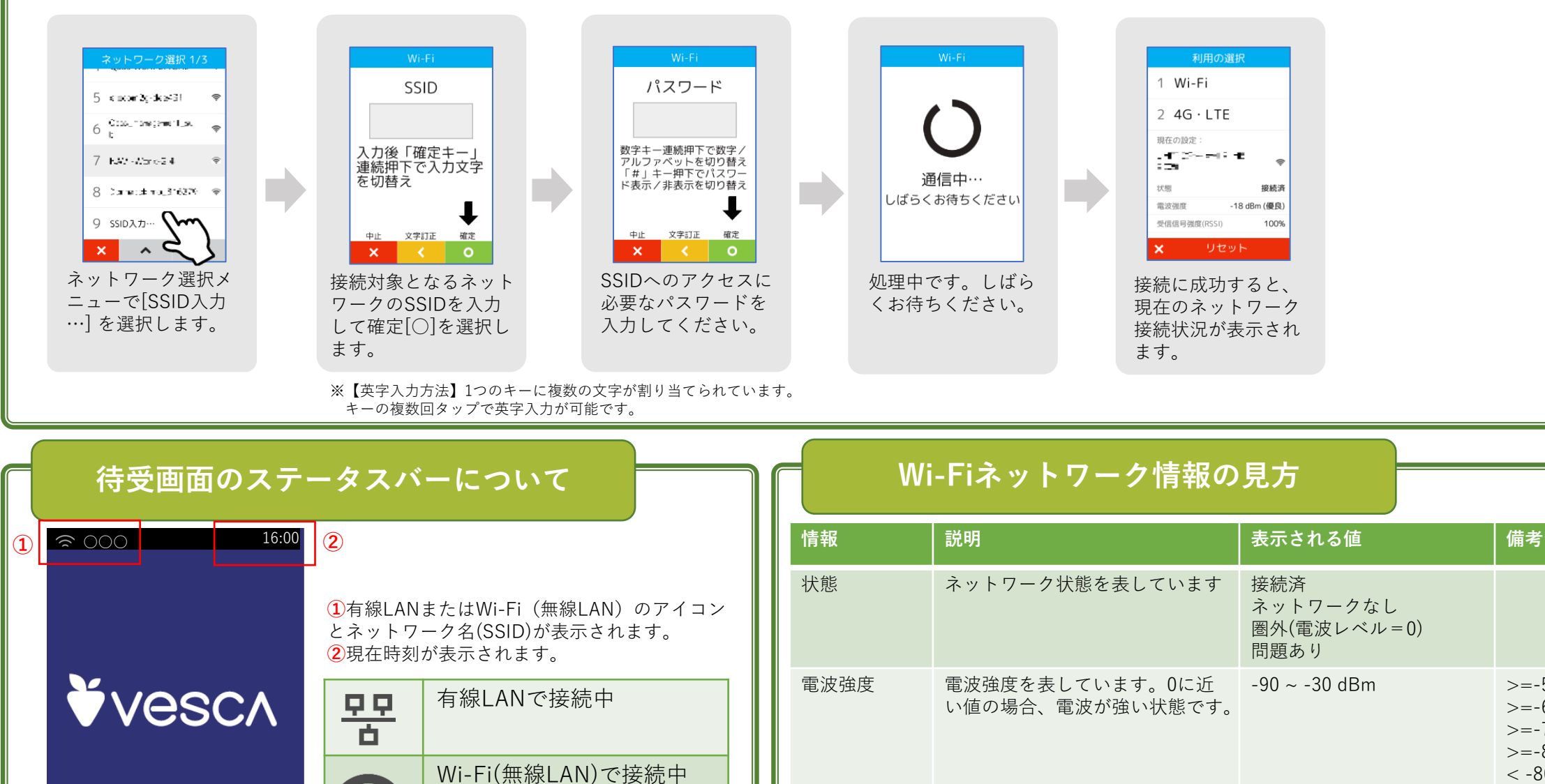